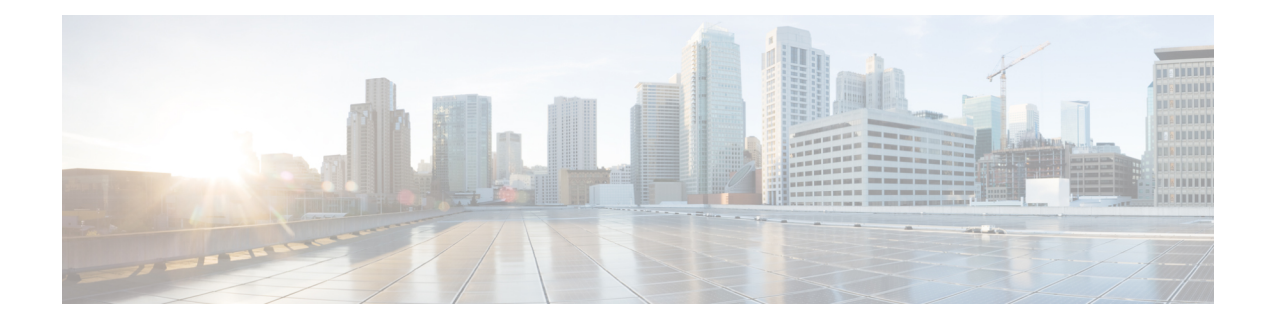

# **Deploying the Ultra M Solution**

Ultra M is a multi-product solution. Detailed instructions for installing each of these products is beyond the scope of this document. Instead, the sections that follow identify the specific, non-default parameters that must be configured through the installation and deployment of those products in order to deploy the entire solution.

- [Deployment](#page-0-0) Workflow, on page 1
- Plan Your [Deployment,](#page-1-0) on page 2
- Install and Cable the [Hardware,](#page-1-1) on page 2
- [Configure](#page-3-0) the Switches, on page 4
- Prepare the UCS C-Series [Hardware,](#page-3-1) on page 4
- Deploy the Virtual [Infrastructure](#page-7-0) Manager, on page 8
- [Deploying](#page-7-1) VNFs Using AutoVNF in Generic Mode, on page 8

# <span id="page-0-0"></span>**Deployment Workflow**

The following figure illustrates the deployment workflow of VNF on CVIM in Ultra M C2.1 micropod model.

#### **Figure 1: Ultra M C2.1 Deployment Workflow**

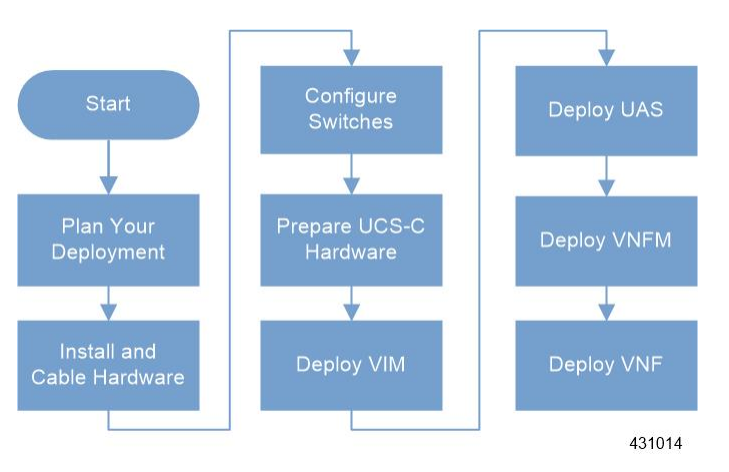

# <span id="page-1-0"></span>**Plan Your Deployment**

Before deploying the Ultra M solution, it is very important to develop and plan your deployment.

### <span id="page-1-4"></span>**Network Planning**

[Networking](6-2-bx-UMSG-with-CVIM_chapter4.pdf#nameddest=unique_24) Overview provides a general overview and identifies basic requirements for networking the Ultra M solution.

See the Network [Definitions](6-2-bx-UMSG-with-CVIM_appendix1.pdf#nameddest=unique_30) (Layer 2 and 3) Appendix to help plan the details of your network configuration.

# <span id="page-1-3"></span><span id="page-1-1"></span>**Install and Cable the Hardware**

This section describes the procedure to install all the components included in the Ultra M Solution.

## **Related Documentation**

To ensure hardware components of the Ultra M solution are installed properly, refer to the installation guides for the respective hardware components.

- Nexus 93108-TC-FX [https://www.cisco.com/c/en/us/td/docs/switches/datacenter/nexus9000/hw/](https://www.cisco.com/c/en/us/td/docs/switches/datacenter/nexus9000/hw/n93108tcfx_hig/guide/b_c93108tc_fx_nxos_mode_hardware_install_guide/b_c93108tc_fx_nxos_mode_hardware_install_guide_chapter_01.html) n93108tcfx\_hig/guide/b\_c93108tc\_fx\_nxos\_mode\_hardware\_install\_guide/b\_c93108tc\_fx\_nxos\_mode [hardware\\_install\\_guide\\_chapter\\_01.html](https://www.cisco.com/c/en/us/td/docs/switches/datacenter/nexus9000/hw/n93108tcfx_hig/guide/b_c93108tc_fx_nxos_mode_hardware_install_guide/b_c93108tc_fx_nxos_mode_hardware_install_guide_chapter_01.html)
- Nexus 9364C [https://www.cisco.com/c/en/us/td/docs/switches/datacenter/nexus9000/hw/n9364c\\_hig/](https://www.cisco.com/c/en/us/td/docs/switches/datacenter/nexus9000/hw/n9364c_hig/guide/b_c9364c_nxos_mode_hardware_install_guide/b_c9364c_nxos_mode_hardware_install_guide_chapter_01.html) guide/b\_c9364c\_nxos\_mode\_hardware\_install\_guide/b\_c9364c\_nxos\_mode\_hardware\_install\_guide [chapter\\_01.html](https://www.cisco.com/c/en/us/td/docs/switches/datacenter/nexus9000/hw/n9364c_hig/guide/b_c9364c_nxos_mode_hardware_install_guide/b_c9364c_nxos_mode_hardware_install_guide_chapter_01.html)
- UCS C220 M5SX Server [https://www.cisco.com/c/en/us/td/docs/unified\\_computing/ucs/c/hw/C220M5/](https://www.cisco.com/c/en/us/td/docs/unified_computing/ucs/c/hw/C220M5/install/C220M5.html) [install/C220M5.html](https://www.cisco.com/c/en/us/td/docs/unified_computing/ucs/c/hw/C220M5/install/C220M5.html)

## **Rack Layout**

<span id="page-1-2"></span>Table 1: Ultra M C2.1 Micropod [Deployment](#page-1-2) Rack Layout, on page 2 provides details for the recommended rack layout for the Ultra M C2.1 micropod deployment model.

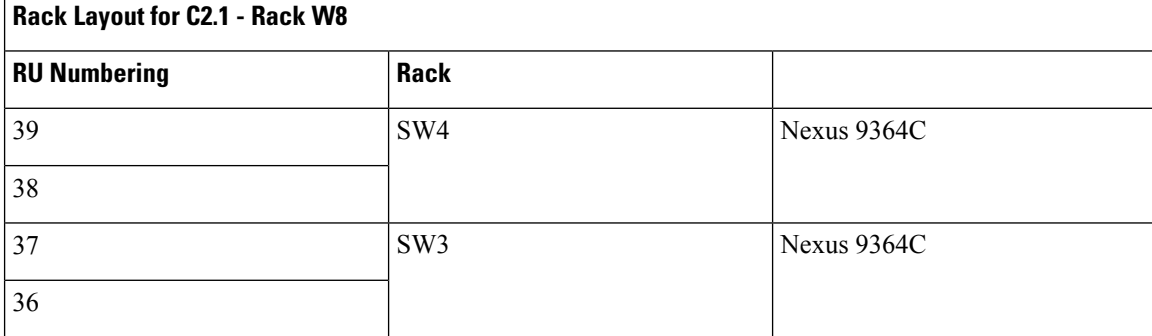

**Table 1: Ultra M C2.1 Micropod Deployment Rack Layout**

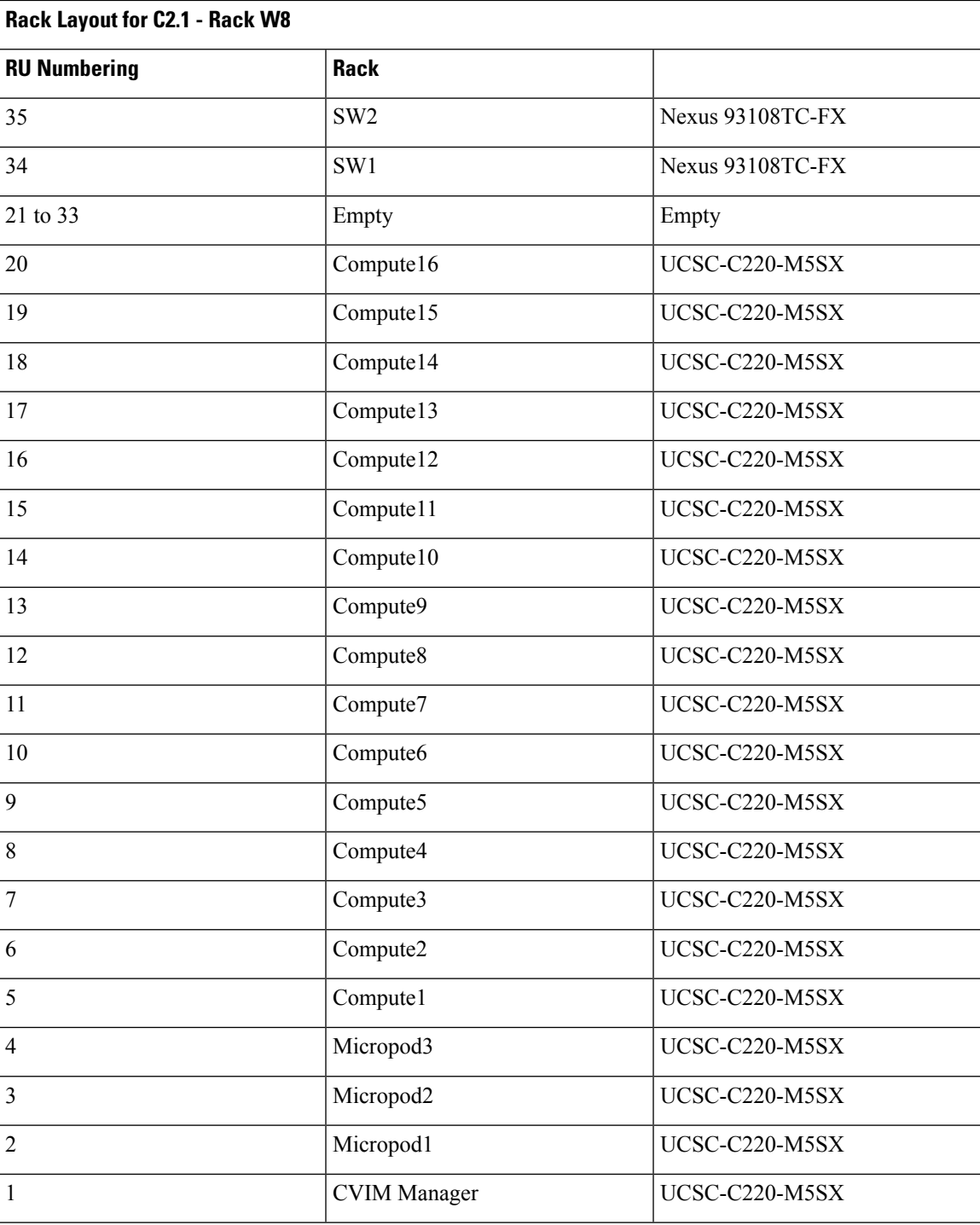

# <span id="page-2-0"></span>**Cable the Hardware**

After the hardware has been installed, install all power and network cabling for the hardware using the information and instructions in the documentation for the specific hardware product. Refer to [Related](#page-1-3)

[Documentation](#page-1-3) for links to the hardware product documentation. Ensure that you install your network cables according to your network plan.

# <span id="page-3-0"></span>**Configure the Switches**

All of the switches must be configured according to your planned network specifications.

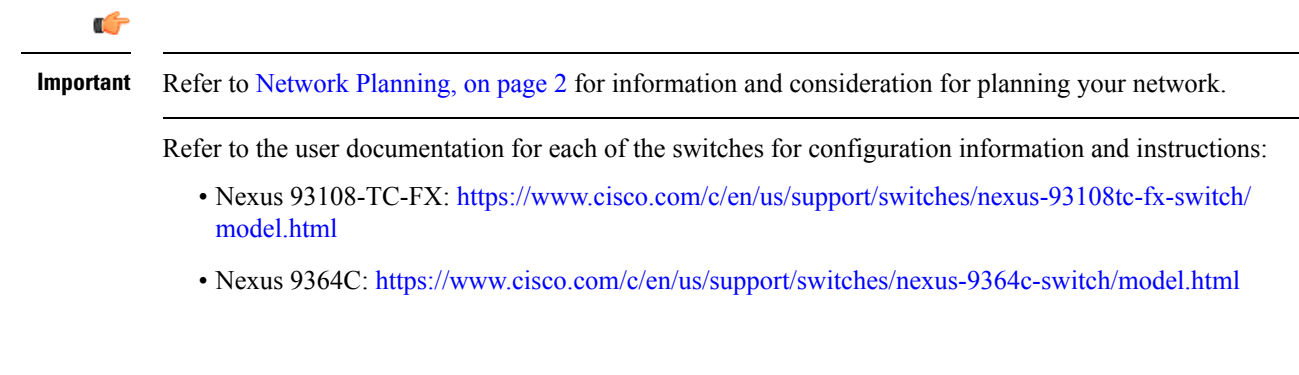

# <span id="page-3-1"></span>**Prepare the UCS C-Series Hardware**

UCS-C hardware preparation is performed through the Cisco Integrated Management Controller (CIMC).

Refer to the UCS C-series product documentation for more information:

- UCS C-Series Hardware [https://www.cisco.com/c/en/us/support/servers-unified-computing/](https://www.cisco.com/c/en/us/support/servers-unified-computing/ucs-c220-m5-rack-server/model.html) [ucs-c220-m5-rack-server/model.html](https://www.cisco.com/c/en/us/support/servers-unified-computing/ucs-c220-m5-rack-server/model.html)
- CIMC Software [https://www.cisco.com/c/en/us/support/servers-unified-computing/](https://www.cisco.com/c/en/us/support/servers-unified-computing/ucs-c-series-integrated-management-controller/tsd-products-support-series-home.html) [ucs-c-series-integrated-management-controller/tsd-products-support-series-home.html](https://www.cisco.com/c/en/us/support/servers-unified-computing/ucs-c-series-integrated-management-controller/tsd-products-support-series-home.html)

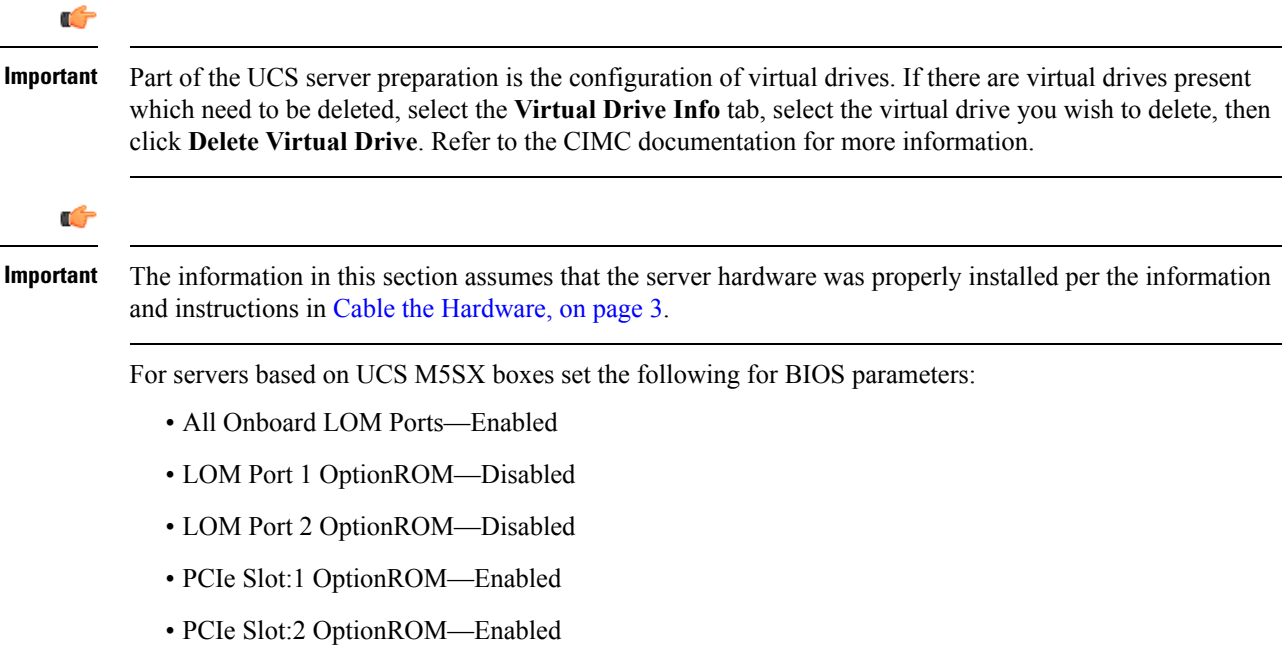

- MLOM OptionROM—Enabled
- MRAID OptionROM—Enabled

For other parameters, leave it at their default settings.

Additional steps should be performed to setup C-series pod with Intel NIC. In the Intel NIC testbed, each C-series server has 2, 4-port Intel 710 NIC cards. Ports A, B, and C for each Intel NIC card has to be connected to the respective TOR. Also, ensure that the PCI slot in which the Intel NIC cards are inserted are enabled in the BIOS setting (BIOS > Configure BIOS >Advanced > LOM and PCI Slot Configuration -> All PCIe Slots OptionROM-Enabled and enable respective slots). To identify the slots, check the slot-id information under the Network-Adapter tab listed under the Inventory link on the CIMC pane. All the Intel NIC ports should be displayed in the BIOS summary page under the Actual Boot Order pane, as IBA 40G Slot xyza with Device Type is set to PXE.

<span id="page-4-0"></span>Table 2: Cisco UCS BIOS [Options,](#page-4-0) on page 5 lists the non-default parameters that must be configured per server type.

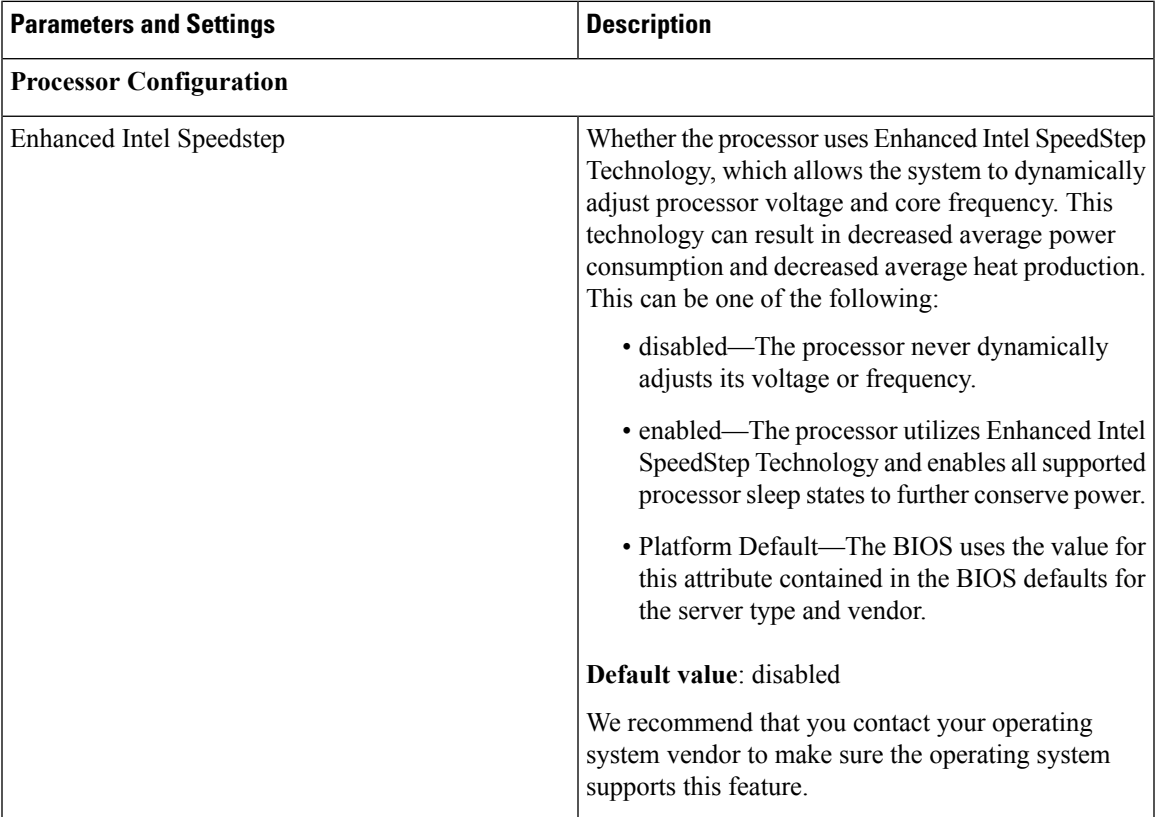

#### **Table 2: Cisco UCS BIOS Options**

I

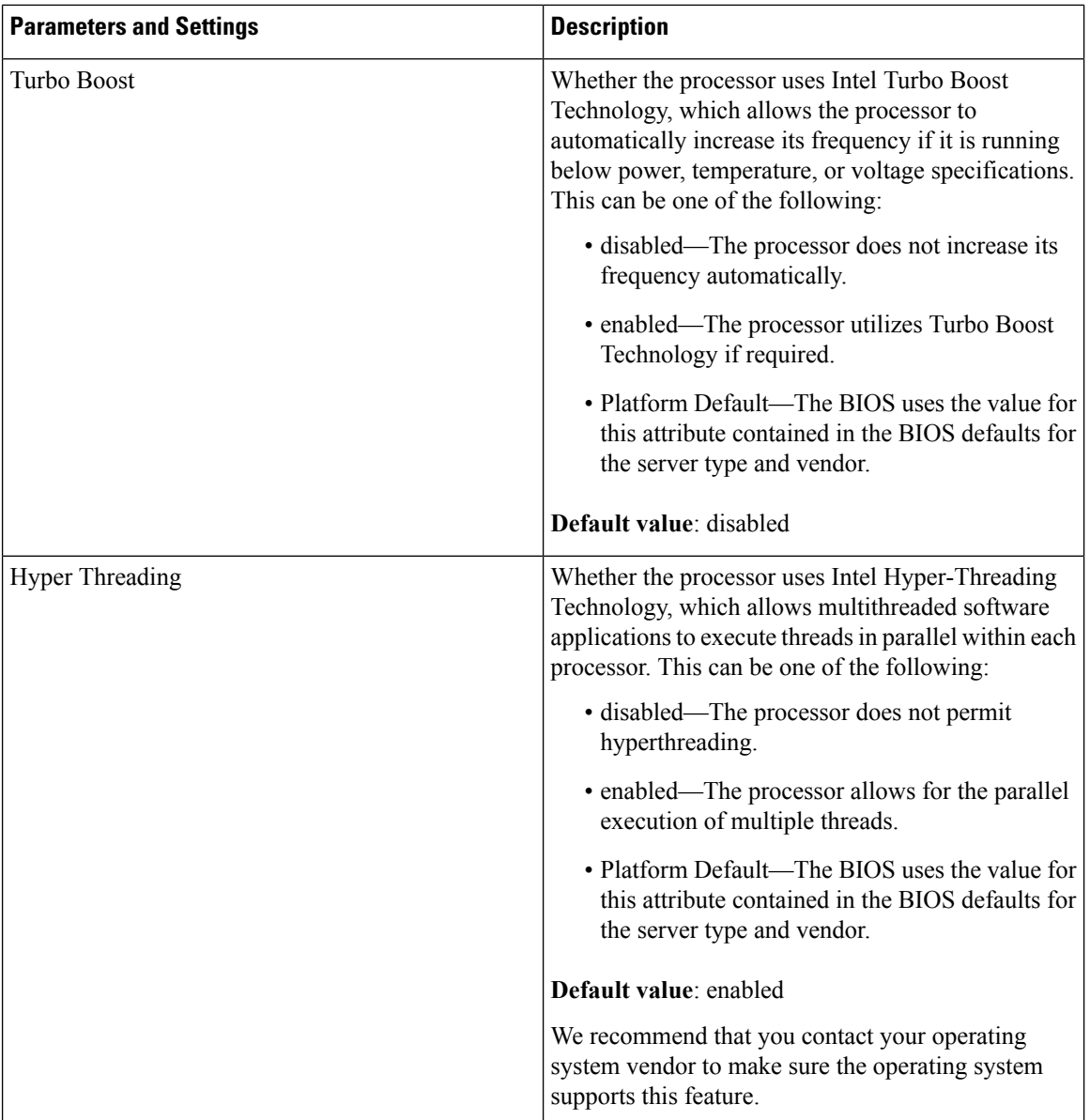

 $\mathbf{l}$ 

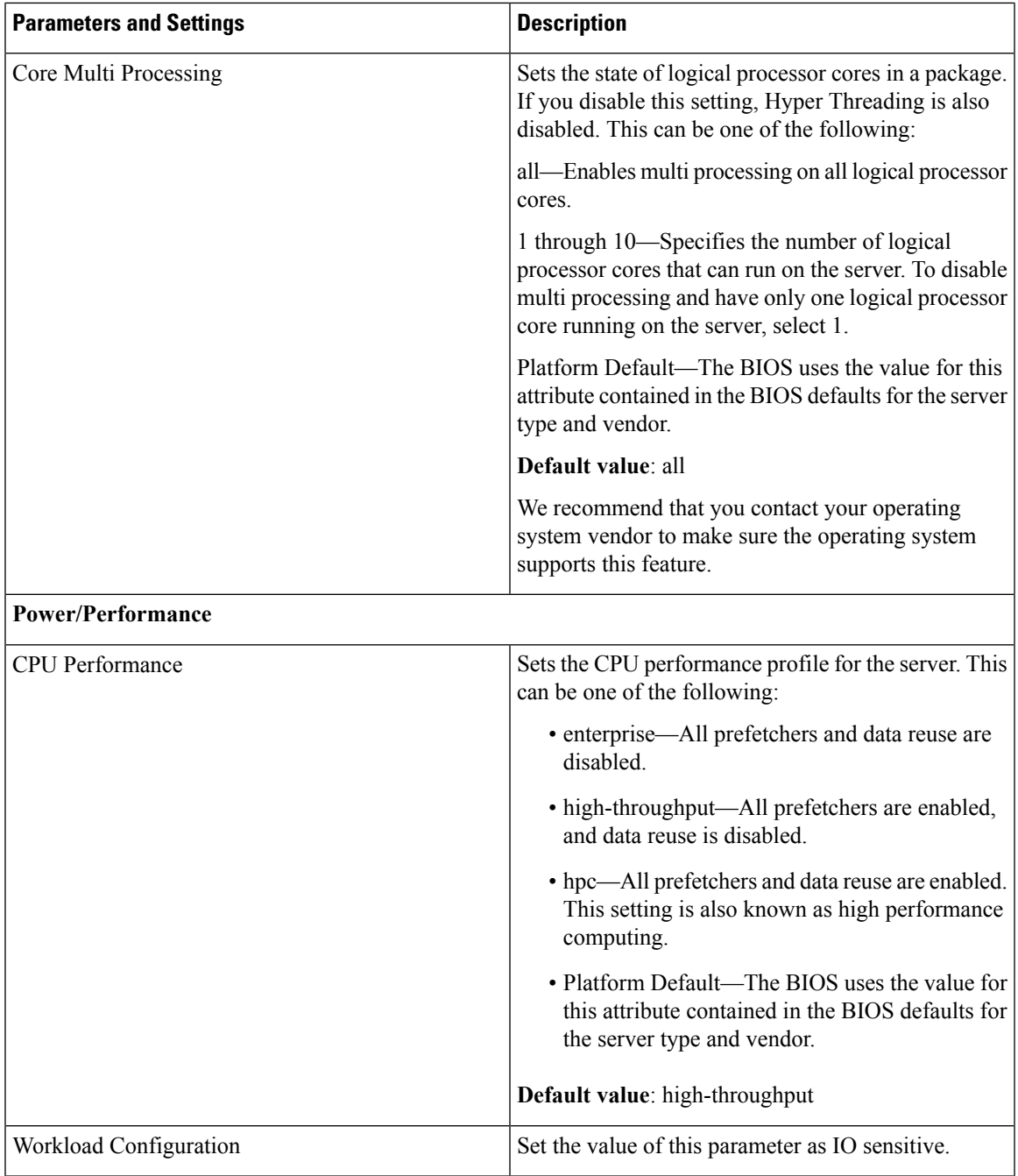

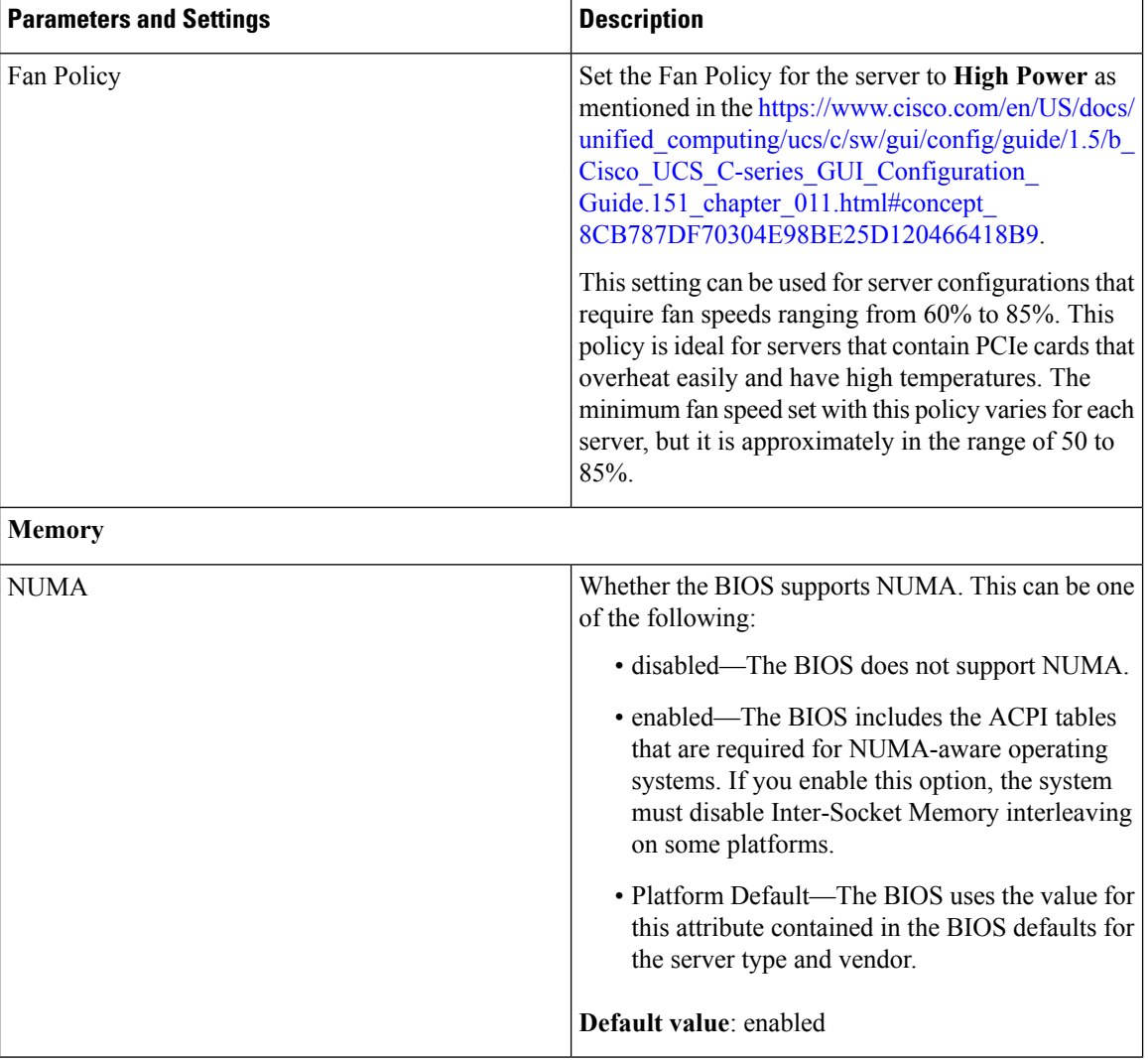

# <span id="page-7-1"></span><span id="page-7-0"></span>**Deploy the Virtual Infrastructure Manager**

Within the Ultra M solution, Cisco Virtualized Infrastructure Manager (CVIM) functions as the virtual infrastructure manager (VIM).

The method by which the VIM is deployed depends on the architecture of your Ultra M model. For the micropod model, see the [https://www.cisco.com/c/en/us/td/docs/net\\_mgmt/network\\_function\\_virtualization\\_](https://www.cisco.com/c/en/us/td/docs/net_mgmt/network_function_virtualization_Infrastructure/2_4_3/install_guide/Cisco_VIM_Install_Guide_2_4_3/Cisco_VIM_Install_Guide_2_4_3_chapter_00.html) [Infrastructure/2\\_4\\_3/install\\_guide/Cisco\\_VIM\\_Install\\_Guide\\_2\\_4\\_3/Cisco\\_VIM\\_Install\\_Guide\\_2\\_4\\_3\\_](https://www.cisco.com/c/en/us/td/docs/net_mgmt/network_function_virtualization_Infrastructure/2_4_3/install_guide/Cisco_VIM_Install_Guide_2_4_3/Cisco_VIM_Install_Guide_2_4_3_chapter_00.html) [chapter\\_00.html.](https://www.cisco.com/c/en/us/td/docs/net_mgmt/network_function_virtualization_Infrastructure/2_4_3/install_guide/Cisco_VIM_Install_Guide_2_4_3/Cisco_VIM_Install_Guide_2_4_3_chapter_00.html)

# **Deploying VNFs Using AutoVNF in Generic Mode**

This section describes the following topics:

• [Introduction,](#page-8-0) on page 9

- Pre-VNF Installation [Verification,](#page-11-0) on page 12
- VNF [Deployment](#page-8-1) Automation Overview, on page 9
- Deploy the [USP-based](#page-12-0) VNF, on page 13
- [Upgrading/Redeploying](#page-17-0) the Stand-alone AutoVNF VM Instance, on page 18

### <span id="page-8-0"></span>**Introduction**

USP-based VNFs can be deployed using a AutoVNF instance in generic mode. In this scenario, AutoVNF VM (in HA mode) is deployed on the VIM and is used to deploy VNFM and VNF(s).

Ú

AutoVNF deploys Cisco Elastic Services Controller (ESC) as the VNFM and is only supported VNFM in this release.

A single AutoVNF can deploy one or more VNFs in one or more tenants within the same VIM.

## <span id="page-8-1"></span>**VNF Deployment Automation Overview**

Figure 2: AutoVNF [Deployment](#page-9-0) Automation Workflow for a Single VNF, on page 10 and Figure 3: [AutoVNF](#page-10-0) [Deployment](#page-10-0) Automation Workflow for a Multi-VNF, on page 11 provide an overview of the VNF deployment automation process for when using AutoVNF in generic mode. Details are provided in [Table](#page-10-1) 3: VNF Deployment Automation Workflow [Descriptions,](#page-10-1) on page 11.

### **NOTES:**

- The workflow described in this section is supported only with VNF deployments performed through AutoVNF and that are based on OSP 10.
- This information assumes that you have deployed the NFVI and VIM.
- This information assumes that all artifacts required during configuration must be pre-created in OpenStack.

**Important**

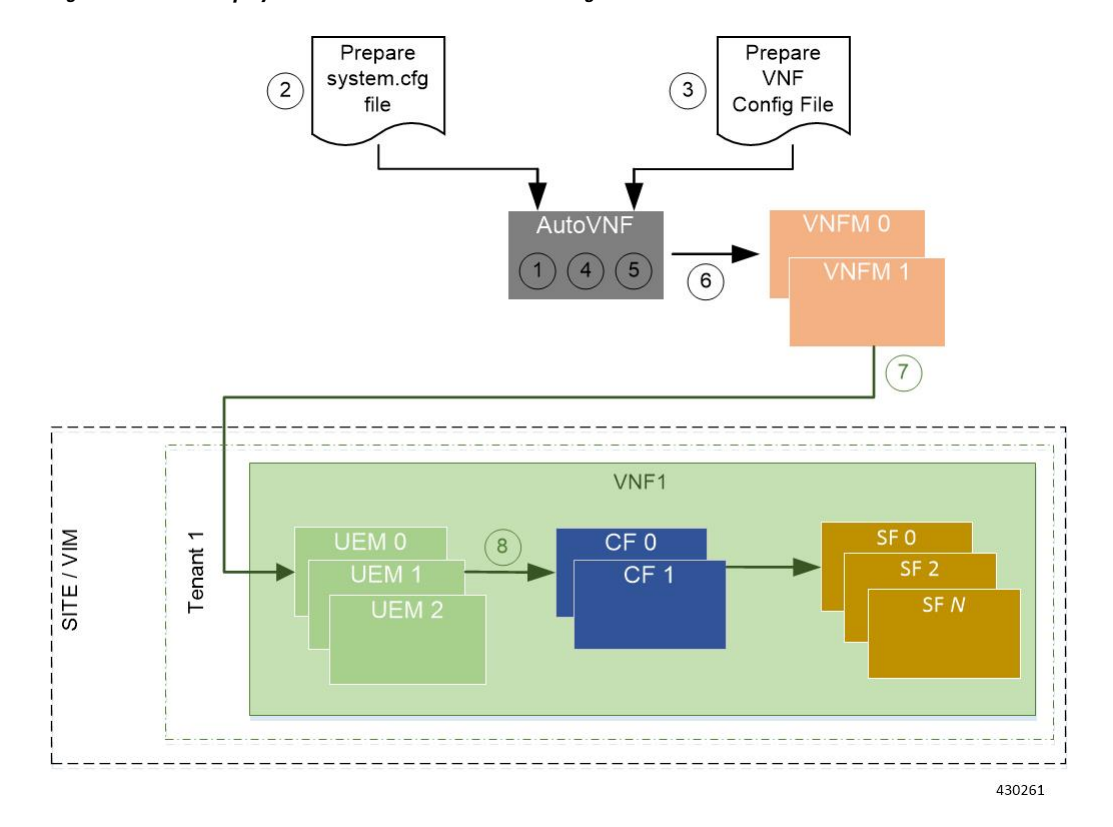

### <span id="page-9-0"></span>**Figure 2: AutoVNF Deployment Automation Workflow for <sup>a</sup> Single VNF**

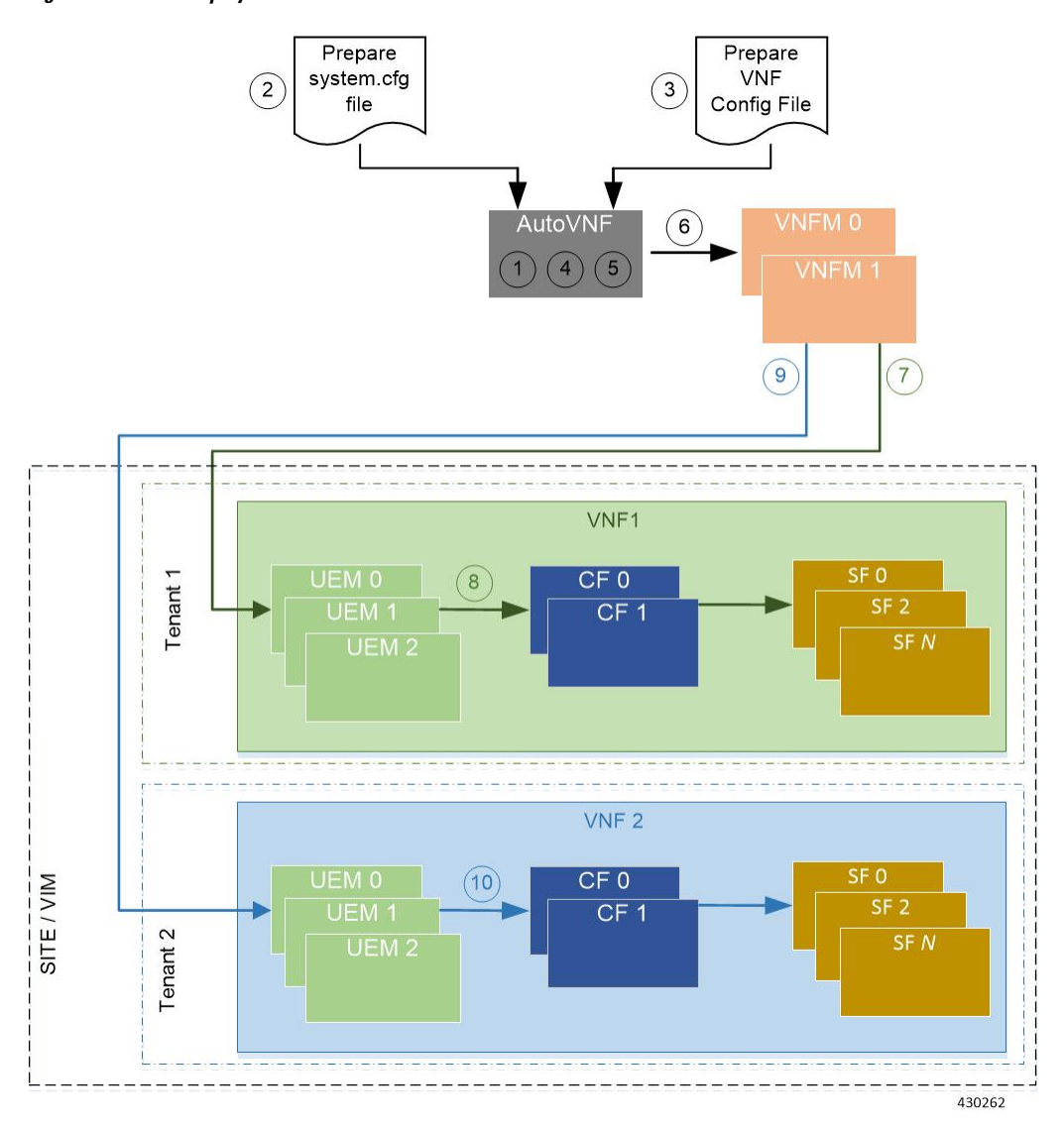

<span id="page-10-0"></span>**Figure 3: AutoVNF Deployment Automation Workflow for <sup>a</sup> Multi-VNF**

<span id="page-10-1"></span>**Table 3: VNF Deployment Automation Workflow Descriptions**

| <b>Callout</b> | <b>Description</b>                                                                                                    |
|----------------|----------------------------------------------------------------------------------------------------|
|                | Deploy AutoVNF using the <i>boot</i> uas.py script provided as part of the release ISO.                                                                                                    |
|                | Prepare the <i>system.cfg</i> file to the AutoVNF VM. This file provides the VNF's Day-0<br>configuration.                                                                                      |
|                | Prepare the AutoVNF configuration file that is used by AutoVNF to initiate the VNFM<br>and VNF deployment process.                                                                              |
|                | This file includes the configuration information required to deploy VNFM and all the<br>VNF components (VNFCs) such as secure tokens, network catalogs, VDU catalogs,<br>and VDU <sub>s</sub> . |

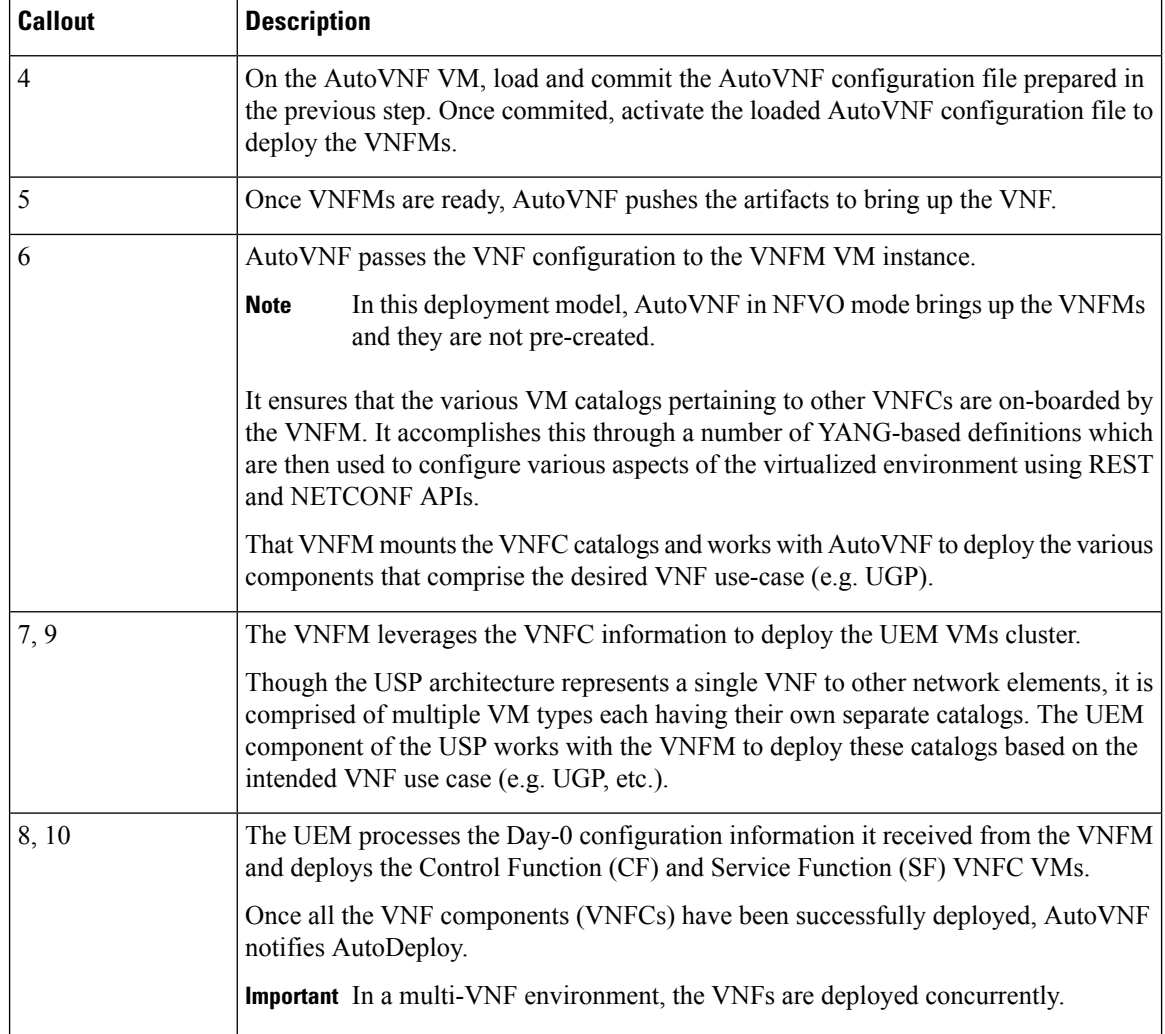

## <span id="page-11-0"></span>**Pre-VNF Installation Verification**

Prior to installing the USP, please ensure that the following is true:

- The prerequisite hardware is installed and operational with network connectivity.
- The prerequisite software is installed and configured and functioning properly:
	- You have administrative rights to the operating system.
	- VIM Orchestrator is properly installed and operational.
	- VIM components are properly installed and operational. This configuration includes networks, flavors, and sufficient quota allocations to the tenant.

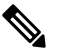

Supported and/or required flavors and quota allocations are based on deployment models. Contact your Cisco representative for more information. **Note**

- You have administrative rights to the OpenStack setup.
- The Cisco USP software ISO has been downloaded and is accessible by you.

## <span id="page-12-0"></span>**Deploy the USP-based VNF**

The AutoVNF software roles within the Ultra Automation Services (UAS) is used to automate the USP-based VNF deployment. The automated deployment process through AutoVNF is described in VNF [Deployment](#page-8-1) [Automation](#page-8-1) Overview, on page 9.

To deploy the USP-based VNF using AutoDeploy:

- **1.** [Onboard](#page-12-1) the USP ISO, on page 13.
- **2.** Extract the UAS [Bundle,](#page-13-0) on page 14.
- **3.** Deploy the [AutoVNF](#page-14-0) VM, on page 15.
- **4.** Activate the AutoVNF [Configuration](#page-16-0) Files, on page 17.

### <span id="page-12-1"></span>**Onboard the USP ISO**

The files required to deploy the USP components are distributed as RPMs (called "bundles") in a single ISO package. They are maintained using YUM on the Onboarding Server. The following bundles are part of the ISO:

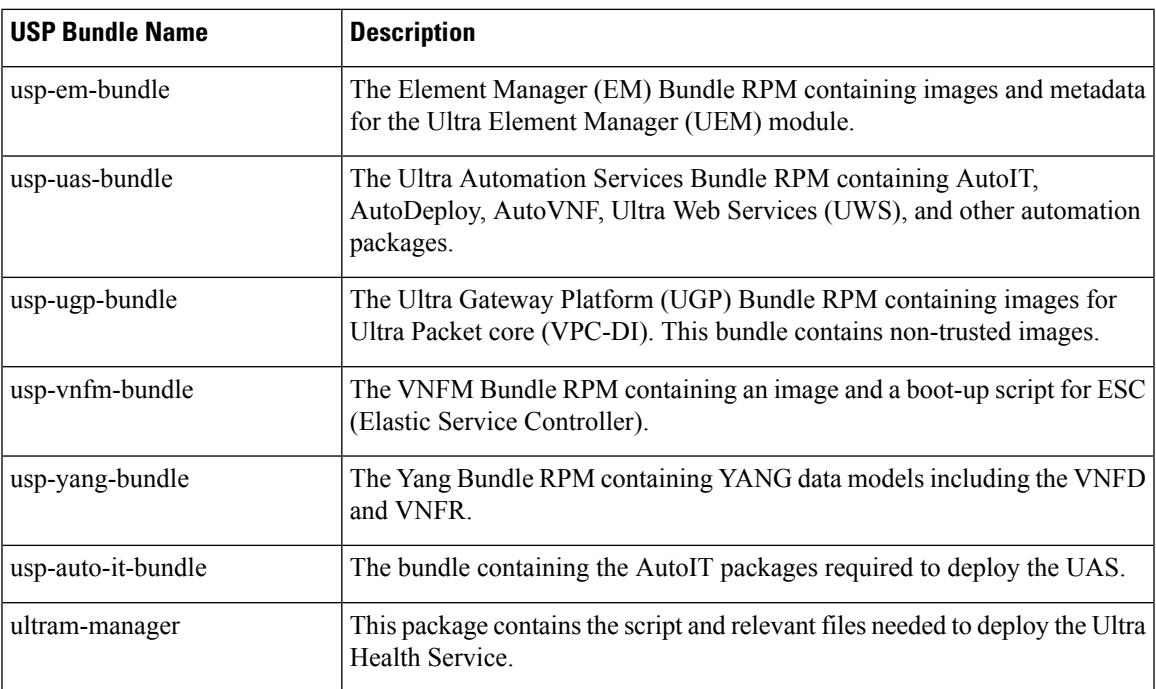

In addition to the bundles, the ISO bundle also includes scripts used to deploy the bundles including UAS.

Before proceeding with these instructions, ensure that the prerequisites identified in *USP Installation Prerequisites* chapter of the *Cisco Ultra Services Platform Deployment Automation Guide* have been met.

To onboard the ISO package:

- **1.** Log on to the Onboarding Server.
- **2.** Download the USP ISO bundle and related files pertaining to the release.
- **3.** Create a mount point on the Onboarding Server and mount the ISO package:

**mkdir /var/usp-iso**

**4.** Mount the USP ISO.

```
sudo mount -t iso9660 -o loop <ISO_download_directory>/<ISO_package_name>
/var/usp-iso
```
**Example**: The following command mounts the ISO bundle called *usp-5\_5\_0-1255.iso* located in a directory called *5\_5\_0-1283* to */var/usp-iso*:

```
sudo mount -t iso9660 -o loop 5_5_0-1064/usp-5_5_0-1064.iso /var/usp-iso
```
mount: /dev/loop1 is write-protected, mounting read-only

**5.** Verify the mount configuration.

**df –h**

#### **Example output:**

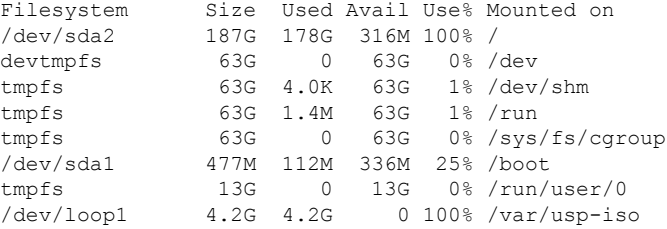

**6.** Proceed to Extract the UAS [Bundle,](#page-13-0) on page 14.

### <span id="page-13-0"></span>**Extract the UAS Bundle**

Once the USP ISO has been mounted, the UAS bundle must be extracted from the ISO in order to prepare the configuration files required for deployment.

These instructions assume you are already logged on to the Onboarding Server.

To extract the UAS bundle:

**1.** Navigate to the tools directory within the ISO mount.

**cd /var/usp-iso/tools/**

**2.** Launch the *usp-uas-installer.sh* script.

```
sudo ./usp-uas-installer.sh
```
The script extracts the files that comprise the UAS bundle to */opt/cisco/usp/uas-installer*.

**3.** Verify that files have been extracted.

Example output:

**ll /opt/cisco/usp/uas-installer**

```
total 12
drwxr-xr-x. 5 root root 4096 May 11 08:04 common
drwxr-xr-x. 2 root root 4096 May 11 08:04 images
drwxr-xr-x. 2 root root 4096 May 11 08:04 scripts
ll /opt/cisco/usp/uas-installer/images/
total 707580
-rw-r--r--. 1 root root 723898880 May 10 15:40 usp-uas-1.0.0-601.qcow2
ll /opt/cisco/usp/uas-installer/scripts/
total 56
-rwxr-xr-x. 1 root root 5460 May 11 08:04 autoit-user.py
-rwxr-xr-x. 1 root root 4762 May 11 08:04 encrypt account.sh
```

```
-rwxr-xr-x. 1 root root 3945 May 11 08:04 encrypt_credentials.sh
-rwxr-xr-x. 1 root root 13846 May 11 08:04 uas-boot.py
-rwxr-xr-x. 1 root root 5383 May 11 08:04 uas-check.py
-rwxr-xr-x. 1 root root 10385 May 11 08:04 usp-tenant.py
```
**4.** Proceed to Deploy the [AutoVNF](#page-14-0) VM, on page 15.

### <span id="page-14-0"></span>**Deploy the AutoVNF VM**

The VM for AutoVNF is deployed using *boot\_uas.py* script provided with the UAS bundle. The script is located in the following directory:

*/opt/cisco/usp/bundles/uas-bundle/tools*

This script includes a number of deployment parameters for the VM. These parameters are described in the help information pertaining to the script which can be accessed by executing the following command:

**./boot\_uas.py –h**

For the help information, see the *boot* uas.py *Help* Appendix in the *Cisco Ultra Services Platform Deployment Automation Guide*.

```
Ú
```
**Important** These instructions assume you are already logged on to the Onboarding Server.

To deploy the AutoVNF VM:

**1.** Navigate to the directory containing the *boot\_uas.py* file.

**cd /opt/cisco/usp/bundles/uas-bundle/tools**

**2.** Deploy the AutoVNF VM.

```
./boot_uas.py --autovnf --openstack --image <image_name> --flavor
<flavor_name> --net <network_name>
```
There are additional arguments that can be executed with this script based on your deployment scenario. For details, see the *boot\_uas.py Help* Appendix in the *Cisco Ultra Services Platform Deployment Automation Guide*.

```
Ú
```
Both version 2 and 3 of OpenStack Keystone APIs are supported. You can specify the desired version using the **--os** identity api version argument with this script. For example to specify the use of version 3, add the argument **--os\_identity\_api\_version 3**. The default is version 2. **Important**

Upon executing the script, you are prompted to enter user crendentials for performing operations within the AutoVNF VM.

- **3.** Provide the requested information.
	- **AutoVNF VM Login Password**: The password for the default user account, which is named *ubuntu*.
	- **AutoVNF API Access password for "admin"**: The password for the ConfD administrator user, which is named admin.
	- **AutoVNF API Access password for "oper"**: The password for the ConfD operator user, which is named oper.
	- **AutoVNF API Accesspasswordfor "security"**: The password for the ConfD security administrator user, which is named security-admin.

### Ú

Ensure that all passwords meet the requirements specified in *Password Requirements and Login Security* section in the *Cisco Ultra Services Platform Deployment Automation Guide*. **Important**

- **4.** Log on to the AutoVNF VM as *ubuntu*. Use the password that was created earlier for this user.
- **5.** Become the root user.

**sudo -i**

**6.** Prepare the *[system.cfg](6-2-bx-UMSG-with-CVIM_appendix4.pdf#nameddest=unique_52)* file. This will serve as the Day-0 config for the VNF. Refer to Sample system.cfg [File](6-2-bx-UMSG-with-CVIM_appendix4.pdf#nameddest=unique_52) for an example configuration file.

#### Ú

Though administrative user credentials can be specified in clear text in the system.cfg file, it is not recommended.Forsecurity purposes, it isrecommended that you configure a secure token for the user account in the VNF configuration file and reference that file as part of the VDU catalog pertaining to the CF using the **login-credential** parameter. In the *system.cfg* file, use the *\$CF\_LOGIN\_USER* and *SCF\_LOGIN\_PASSWORD* variables as follows to call the values configured for the secure token: **Important**

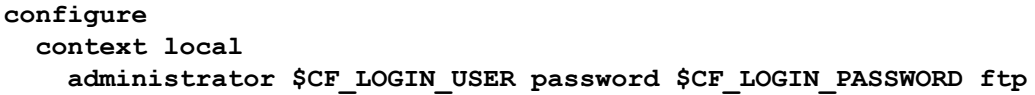

**7.** Prepare the AutoVNF configuration file.

This file provides the VNF configuration information used by AutoVNF during the deployment process. A sample configuration file is provided for reference in Sample AutoVNF [Configuration](6-2-bx-UMSG-with-CVIM_appendix2.pdf#nameddest=unique_53) File.

- **8.** Save the AutoVNF configuration file to your home directory on the AutoVNF VM.
- **9.** Upload the USP ISO to home directory on AutoVNF.
- **10.** Proceed to Activate the AutoVNF [Configuration](#page-16-0) Files, on page 17.

### <span id="page-16-0"></span>**Activate the AutoVNF Configuration Files**

Once you have completed preparing your AutoVNF configuration files, you must load the configuration and activate the deployment.

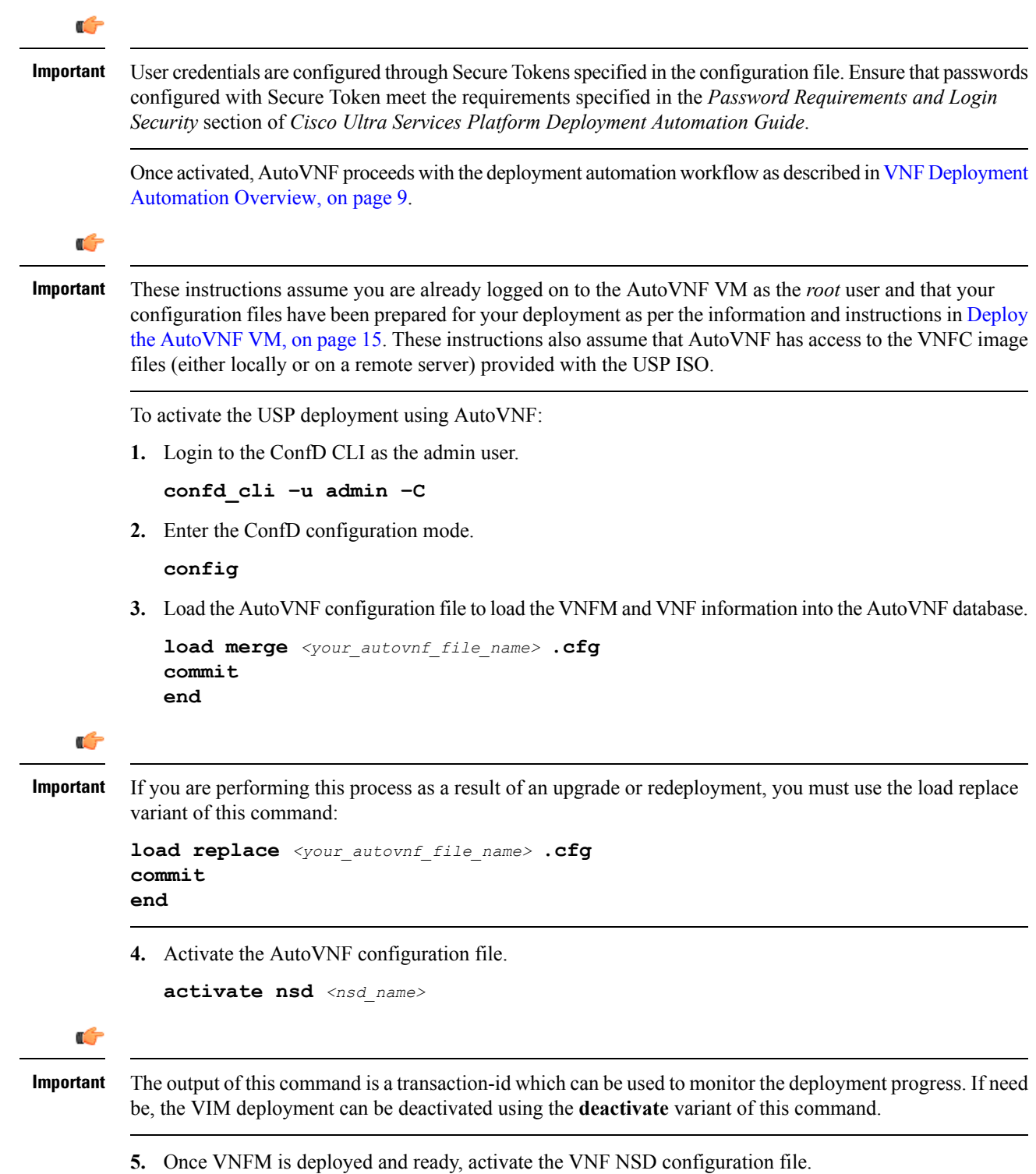

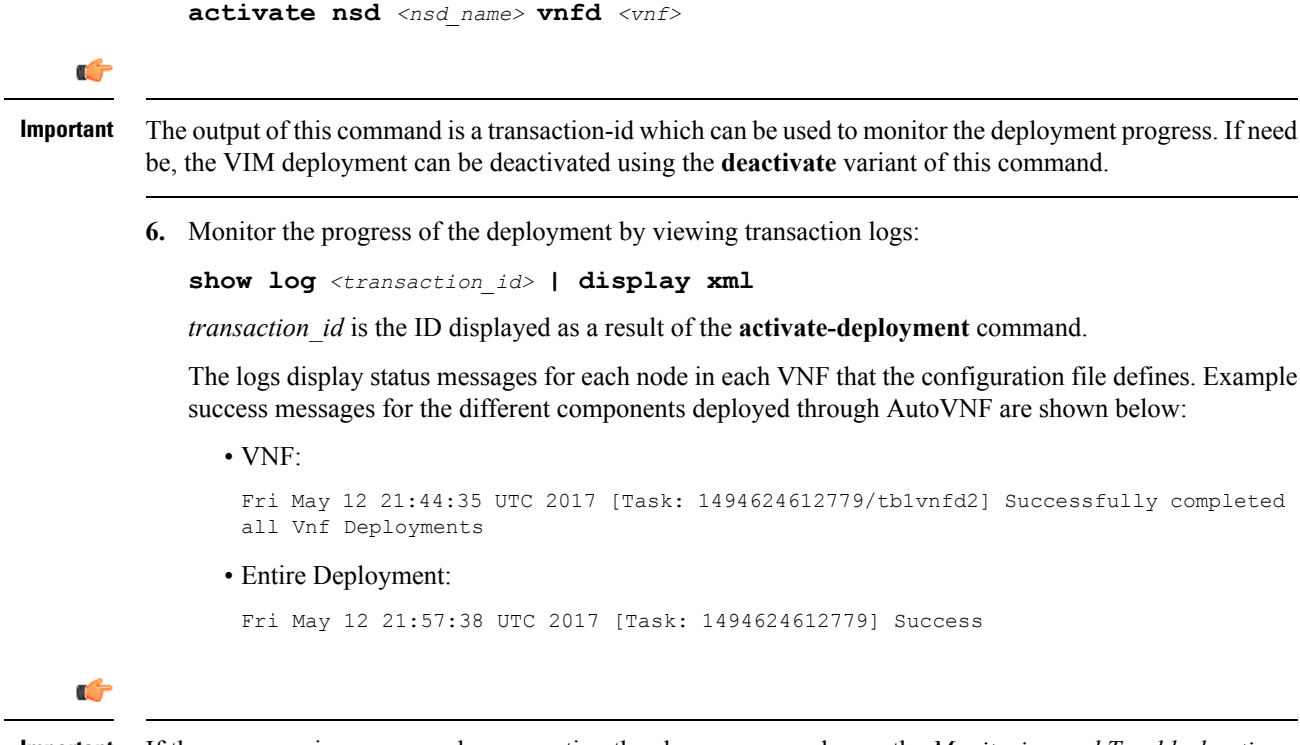

If there are any issues seen when executing the above commands, see the *Monitoring and Troubleshooting the Deployment* section in the *Cisco Ultra Services Platform Deployment Automation Guide*. **Important**

## <span id="page-17-0"></span>**Upgrading/Redeploying the Stand-alone AutoVNF VM Instance**

Use the following procedure to upgrade or redeploy the AutoVNF software image in scenarios where AutoVNF was brought up as stand-alone instance.

Ú

**Important** These instructions assume you are already logged on to the Onboarding Server.

**1.** Delete the AutoVNF VM instance.

```
./boot_uas.py --openstack --autovnf --delete <transaction_id>
```
- **2.** *Optional.* If required remove the OpenStack artifacts which were created manually to bring up AutoVNF.
- **3.** Follow the procedures in Deploy the [USP-based](#page-12-0) VNF, on page 13 to redeploy AutoVNF with the new software version.

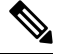

Upgrading or redeploying the VNF can be performed as part of this process or it can be performed separately. For details and instructions,see the *Upgrading/Redeploying VNFs DeployedThrough a Stand-alone AutoVNF Instance* section in the *Cisco Ultra Services Platform Deployment Automation Guide*. **Note**